## **Comment créer un compte sur demarches-simplifiees.fr ?**

Accéder à la procédure fournie par l'administration pour le dépôt d'un dossier

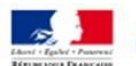

demarches-simplifiees.fr

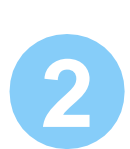

**1**

Créer un compte

Cliquer sur « créer un compte »

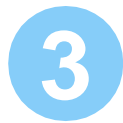

Créer un compte demarches-simplifiees.fr :

- a- Indiquer votre adresse electronique académique *par exemple : [prenom.nom@ac-nancy-metz.fr](mailto:prenom.nom@ac-nancy-metz.fr)*
- b- Choisir un mot de passe *ce mot de passe n'est pas celui de la messagerie académique*

Boîte de récep.

c- Cliquer sur « créer un compte ». *un lien de validation est envoyé sur votre messagrie académique*

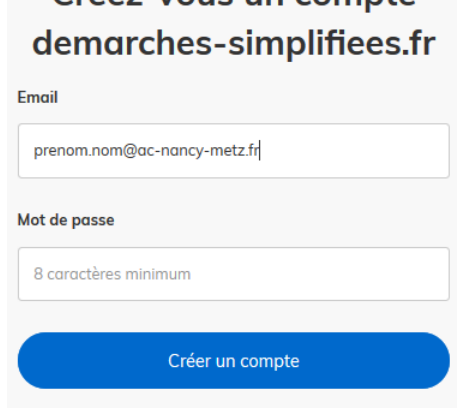

Créez-vous un compte

Dans votre messagerie académique :

a- Ouvrir le message de demarches-simplifiees.fr

b- Cliquer sur le lien pour valider le compte

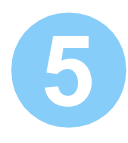

**4**

Ca y est ! Vous pouvez déposer votre dossier sur demarches-simplifiees.fr

Messagerie académique

**i**

 $\vee$  Courrie

*demarches-simplifiees.fr n'est pas connecté au système d'information du rectorat ni à votre compte académique habituel.*

*C'est pourquoi il vous est demandé de créer ce compte demarchessimplifiee.fr avec votre adresse electronique académique.*

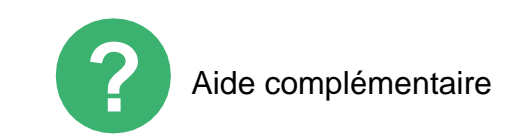

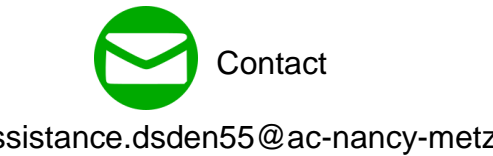

<https://doc.demarches-simplifiees.fr/tutoriels/tutoriel-usager>

[assistance.dsden55@ac-nancy-metz.fr](mailto:assistance.dsden55@ac-nancy-metz.fr)